## **Raspberry Pi installation de Code::Blocks**

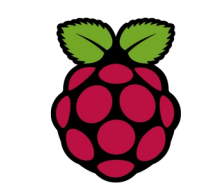

## *1 Installation de Code Block*

**Code::Blocks** est un logiciel spécialement conçu pour la programmation. Il est en Open Source et dispose d'un environnement de développement intégré en C et C++.

Code ::Blocks s'installe sur Raspian avec les commandes suivantes :

pi@raspberrypi ~ \$ sudo apt-get install codeblocks

pi@raspberrypi ~ \$ sudo apt-get ddd gdb

pi@raspberrypi ~ \$ sudo apt-get install manpages-fr pi@raspberrypi ~ \$ sudo apt-get install manpages-fr-extra pi@raspberrypi ~ \$ sudo apt-get install manpages-fr-dev

Cela installe également codeblocks-common et codeblocks-contrib, qui apportent plusieurs bibliothèques et compilateurs ainsi que certains plugins. Manpages-fr pour avoir le man en français

**ddd Data Display Debugger** est un débuggeur graphique **gdb** est un débuggeur en mode console :

*2 Verification de l'installation*

pi@raspberrypi ~/C/SDL \$ startx